# **Ardu@am** OV5647 Spy Camera Module for Raspberry Pi

Rev 2.0, Sep 2016

### **1 Introduction**

In order to meet the increasing need of Raspberry Pi compatible camera modules. The Arducam team released another add-on spy camera module for Raspberry Pi series boards which is fully compatible with official one. The board itself is tiny, at around 300mm x 16mm. The neck width of the camera module is 6mm, this highlight making it perfect for endoscope, spy surveillance or other applications where size and image quality are important. It connects to Raspberry Pi by way of a short ribbon cable. The camera is connected to the BCM2835/BCM2836 processor on the Pi via the CSI bus, a higher bandwidth link which carries pixel data from the camera back to the processor. This bus travels along the ribbon cable that attaches the camera board to the Pi.

The sensor itself has a native resolution of 5 megapixel, and has a fixed focus lens onboard. In terms of still images, the camera is capable of 2592 x 1944 pixel static images, and also supports 1080p30, 720p60 and 640x480p60/90 video.

It attaches to Raspberry Pi by way of one of the two small sockets on the board upper surface. This interface uses the dedicated CSI interface, which was designed especially for interfacing to cameras. The CSI bus is capable of extremely high data rates, and it exclusively carries pixel data. The camera is supported in the latest version of Raspbian, Raspberry Pi' s preferred operating system.

#### **2 Features**

High-Definition video camera for Raspberry Pi Model A/B/B+ and Raspberry Pi 2 5MPixel sensor with Omnivision OV5647 sensor in a fixed-focus lens

Integral IR filter Angle of View: 64 x 48 degrees

Full-frame SLR lens equivalent: 35 mm

Fixed Focus: 1 m to infinity

Still picture resolution: 2592 x 1944

Max video resolution: 1080p

Max frame rate: 30fps

Size: 300 x 16 mm flex cable, neck wide is 6mm

#### **3 Connecting the camera**

The flex cable inserts into the connector situated between the Ethernet and HDMI ports, with the silver connectors

facing the HDMI port. The flex cable connector should be opened by pulling the tabs on the top of the connector upwards then towards the Ethernet port. The flex cable should be inserted firmly into the connector, with care taken not to bend the flex at too acute an angle. The top part of the connector should then be pushed towards the HDMI connector and down, while the flex cable is held in place.

Watch the following picture to see a demonstration of the camera being connected:

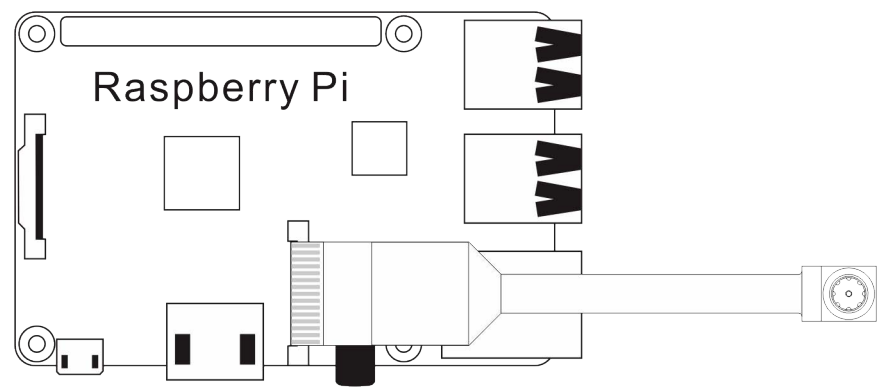

The camera may come with a small piece of translucent blue plastic film covering the lens. This is only present to protect the lens while it is being mailed to you, and needs to be removed by gently peeling it off.

#### **4 Enabling the camera**

Open the **raspi-config** tool from the Terminal:

#### **sudo raspi-config**

Select **Enable camera** and hit **Enter**, then go to **Finish** and you'll be prompted to reboot.

#### **5 Using the camera**

Libraries for using the camera are available in:

Shell (Linux command line): https://www.raspberrypi.org/documentation/usage/camera/raspicam/README.md Python: https://www.raspberrypi.org/documentation/usage/camera/python/README.md

## **6 Mechanical dimension**

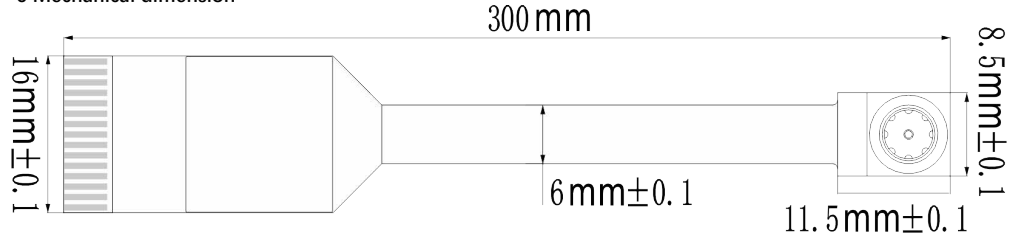

## **7 Arducam Team:**

Website: www.arducam.com

Email: admin@arducam.com Skype: fpga4u Tel: +86 025 84271192